## Spatial Temporal Activity Recorder (STAR)

How to find a project or activity using the 'search' function in the map

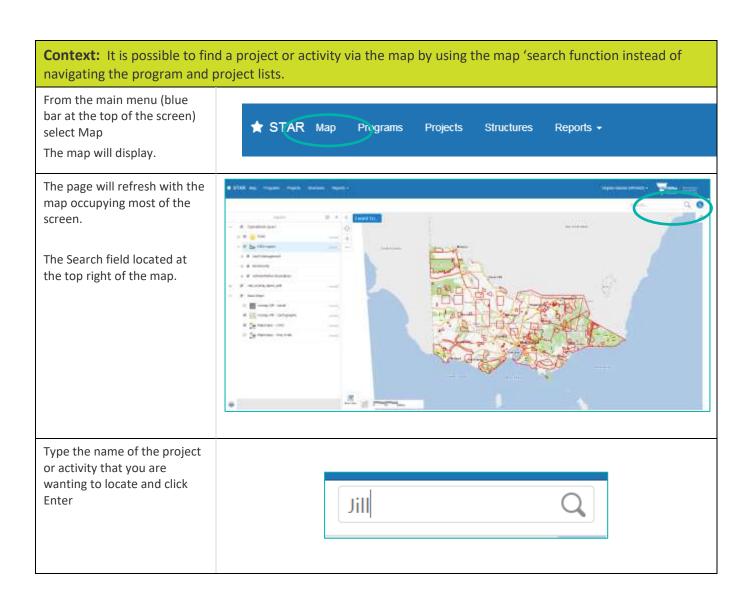

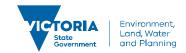

## How to find a project or activity using the 'search' function in the map

The page will refresh with the search results displayed in the left-hand menu.

The number of spatial features that contain your search word(s) is indicated at the top of the list.

Click the item that you want to access e.g. the project.

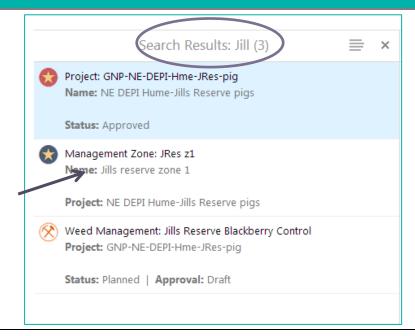

The map will refresh, and the feature will be highlighted on the map. The left-hand panel will now display Hyperlinks to take you to the project and activities and attachments that belong to it. The hyperlinks are:

- Edit Project
- Project Attachments
- Zones List
- Activities List

Attributes of the searched item are also displayed

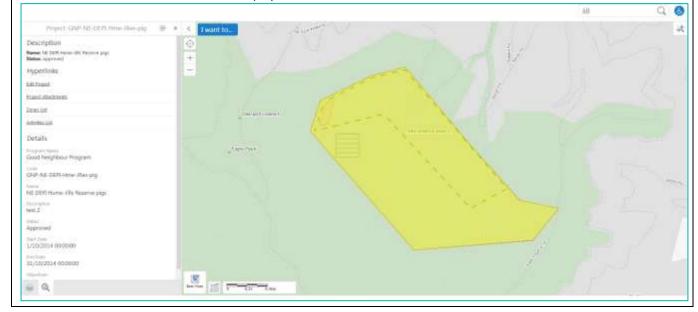

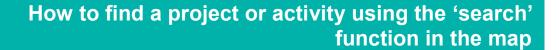

© The State of Victoria Department of Environment, Land, Water and Planning 2019

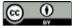

This work is licensed under a Creative Commons Attribution 4.0 International licence. You are free to re-use the work under that licence, on the condition that you credit the State of Victoria as

author. The licence does not apply to any images, photographs or branding, including the Victorian Coat of Arms, the Victorian Government logo and the Department of Environment, Land, Water and Planning (DELWP) logo. To view a copy of this licence, visit http://creativecommons.org/licenses/by/4.0/

## Disclaimer

This publication may be of assistance to you, but the State of Victoria and its employees do not guarantee that the publication is without flaw of any kind or is wholly appropriate for your particular purposes and therefore disclaims all liability for any error, loss or other consequence which may arise from you relying on any information in this publication.

## Accessibility

If you would like to receive this publication in an alternative format, please telephone the DELWP Customer Service Centre on 136186, email <a href="mailto:customer.service@delwp.vic.gov.au">customer.service@delwp.vic.gov.au</a> or via the National Relay Service on 133 677 <a href="mailto:www.relayservice.com.au">www.relayservice.com.au</a>. This document is also available on the internet at <a href="mailto:www.delwp.vic.gov.au">www.delwp.vic.gov.au</a>.